## **UTSouthwestern Medical Center**

Lyda Hill Department of Bioinformatics

**BioHPC** 

# Data handling with R

The meeting will begin soon. Please mute your microphone.

[email] biohpc-help@utsouthwestern.edu [register] portal.biohpc.swmed.edu/accounts/register [portal] portal.biohpc.swmed.edu

### **Welcome! A Quick Note Before Getting Started…**

- **INost future BioHPC training sessions will be hybrid!**
- Choose to join us online, or **In-Person**
- **Classroom Location: G9.102**
- **Users are encouraged to attend in-person.**

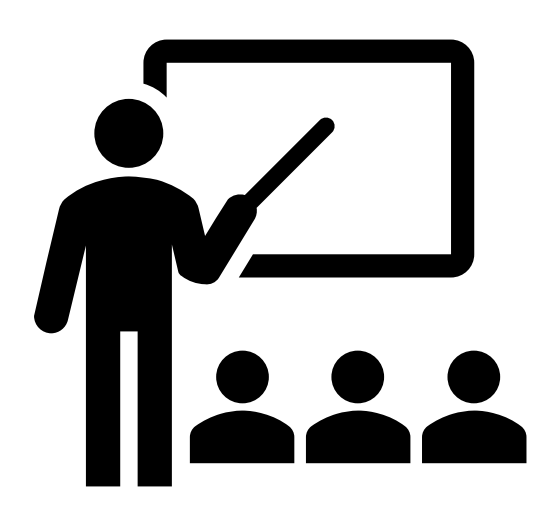

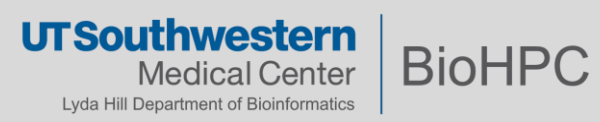

## **Outline**

- **Background** 
	- Advantages of R
	- R and Rstudio on BioHPC
	- R markdown
	- Variable types and data structure in R
- **Why we need data preprocessing?**
- **Tasks in data preprocessing** 
	- Data cleaning, data integration, data transformation, data reduction, and data discretization
	- R code examples

#### Advantages of R

- The dominant statistics environment in academia
- Large number of packages to do a lot of different analysis
- Excellent packages in Bioinformatics
	- o Bioconductor: open-source project, provide tools for the analysis and comprehension of high-throughput genomic data
	- o Bioconductor: has different way to install packages
- (Relatively) easy to accomplish complex statistic work

#### RStudio – An IDE for R, on the web

Rstudio Server, http://rstudio.biohpc.swmed.edu

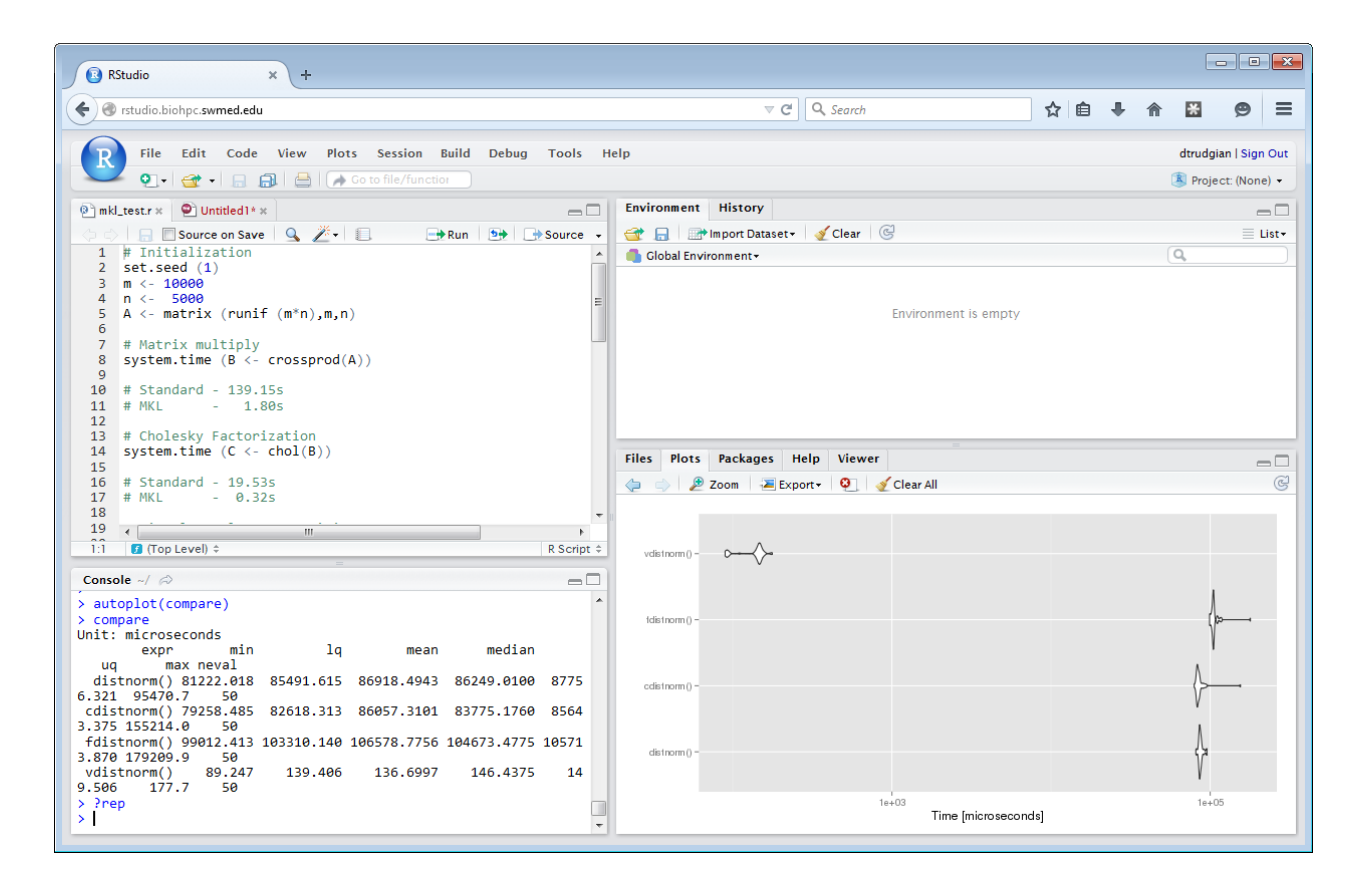

BioHPC optimized R, access to cluster storage, persistent sessions, R 3.3.2

#### Rstudio on demand

Standard 20 hr limit

Whole node to yourself

**Rstudio Ondemand**

You can choose R/3.3.2, 3.4.1, 3.5.1 with Seurat, R/3.6.1,  $R/4.0.2$ ,  $R/4.1.1$ 

We are working on  $R/4.2$ 

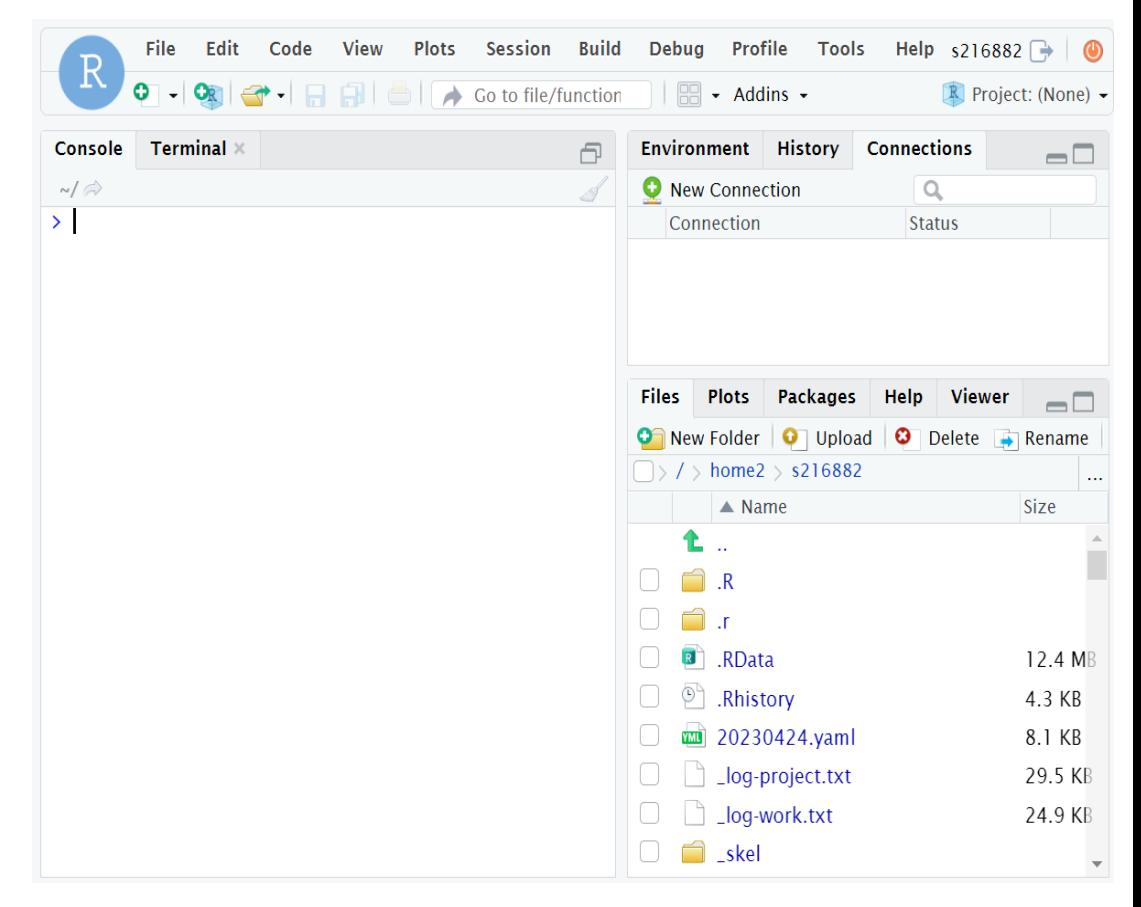

Portal.biohpc.swmed.edu --> BioHPC Ondemand --> Ondemand Rstudio

[https://portal.biohpc.swmed.edu/intranet/terminal/ondemand\\_rstudio/](https://portal.biohpc.swmed.edu/intranet/terminal/ondemand_rstudio/)

When to use Rstudio server or Rstudio OnDemand

- Any small, short-running data analysis tasks
- Development work with small datasets
- Creating R Markdown documents **Right Creating R Markdown** documents **Right** Restudio Server

rstudio.biohpc.swmed.edu

Large datasets, parallel code RStudio OnDemand

*Long running jobs* Terminal R on the cluster...

#### Using R on the cluster / clients

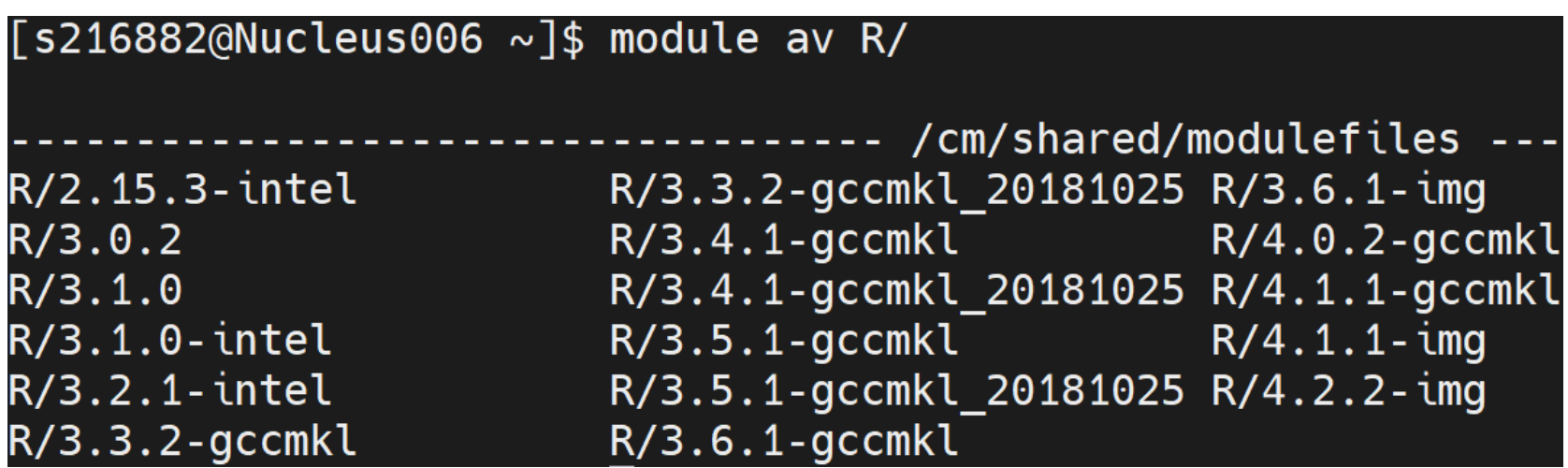

Default is R/3.3.2-gccmkl - module load <package\_name>

Rstudio On Demand support R/3.3.2, 3.4.1, 3.5.1 with Seurat, 3.6.1,  $4.0.2$ , R/4.1.1 All gccmkl

Use 'R' for command line R, or run scripts with 'Rscript'/submit your script \$ Rscript - vanilla myjob.R

Installing Packages and troubleshooting

We have a set of common packages pre-installed in the R module

You can install your own into your home directory "check **.libPaths()** in R"

install.packages("microbenchmark")

personal directory: ~/R/x86\_64-pc-linux-gnu-library/<R ver>

Some packages need additional libraries, won't compile successfully.

- Ask us to install them for you ([biohpc-help@utsouthwestern.edu\)](mailto:biohpc-help@utsouthwestern.edu)

Personal R library – troubleshooting package installation

- Terminal R and Rstudio server, Rstudio OnDemand shared personal libraries
- For example, if you has error in Rstudio OnDemand 4.0.2, please try corresponding terminal R/4.0.2-gccmkl to install the package into your personal library
- Sys.setenv(http\_proxy= 'http://proxy.swmed.edu:3128') Sys.setenv(https\_proxy= 'http://proxy.swmed.edu:3128')

#### Bioconductor

A comprehensive set of Bioinformatics related packages for R

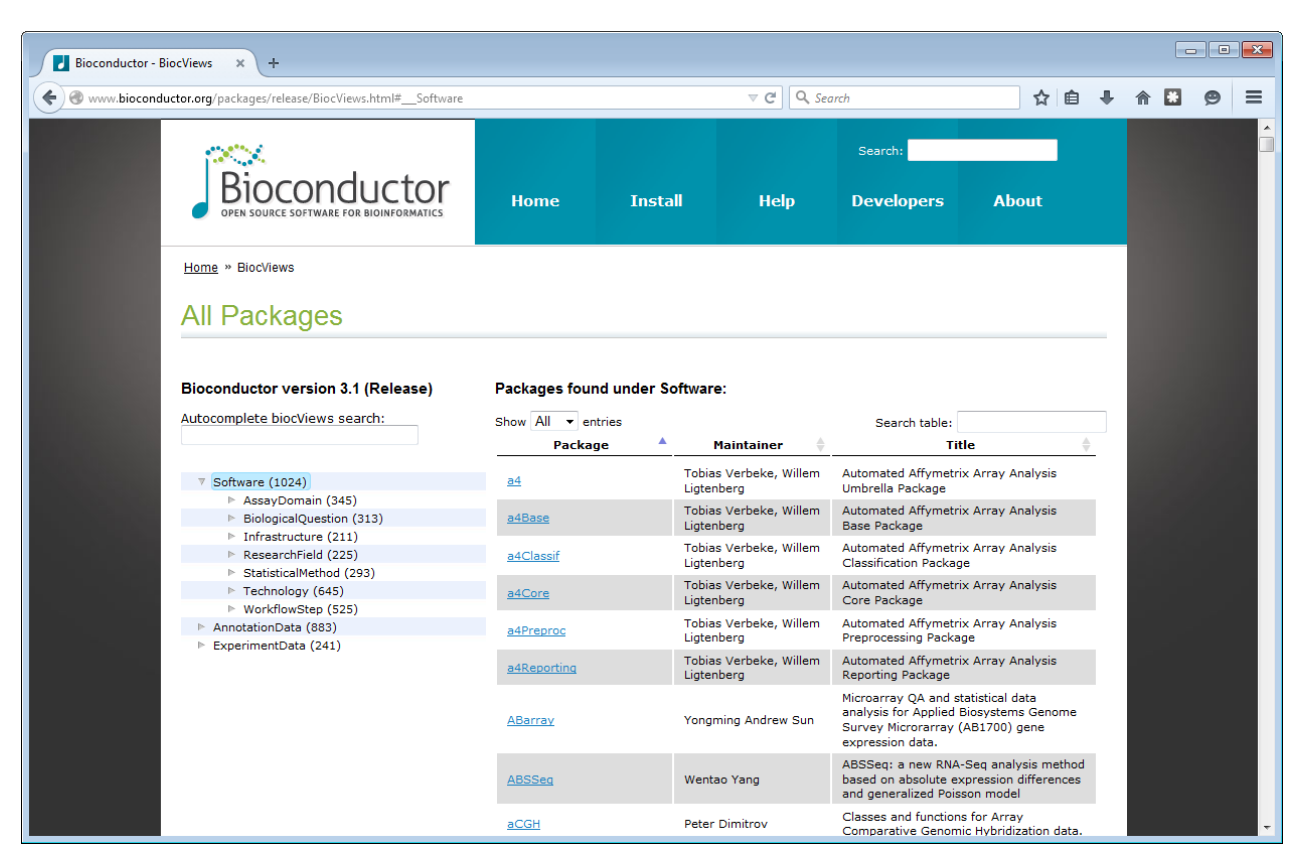

#### Software *and* datasets

Bioconductor

Base packages installed, plus some commonly used extras

Install additional packages to home directory:

if (!requireNamespace("BiocManager", quietly = TRUE)) install.packages("BiocManager")

BiocManager::install("GenomeInfoDb") #specific package

*Ask [biohpc-help@utsouthwestern.edu](mailto:biohpc-help@utsouthwestern.edu) for packages that fail to compile*

#### Rmarkdown / Knitr

#### Write R code inside markdown documents

Create attractive HTML, PDF, Word files that include both code and output

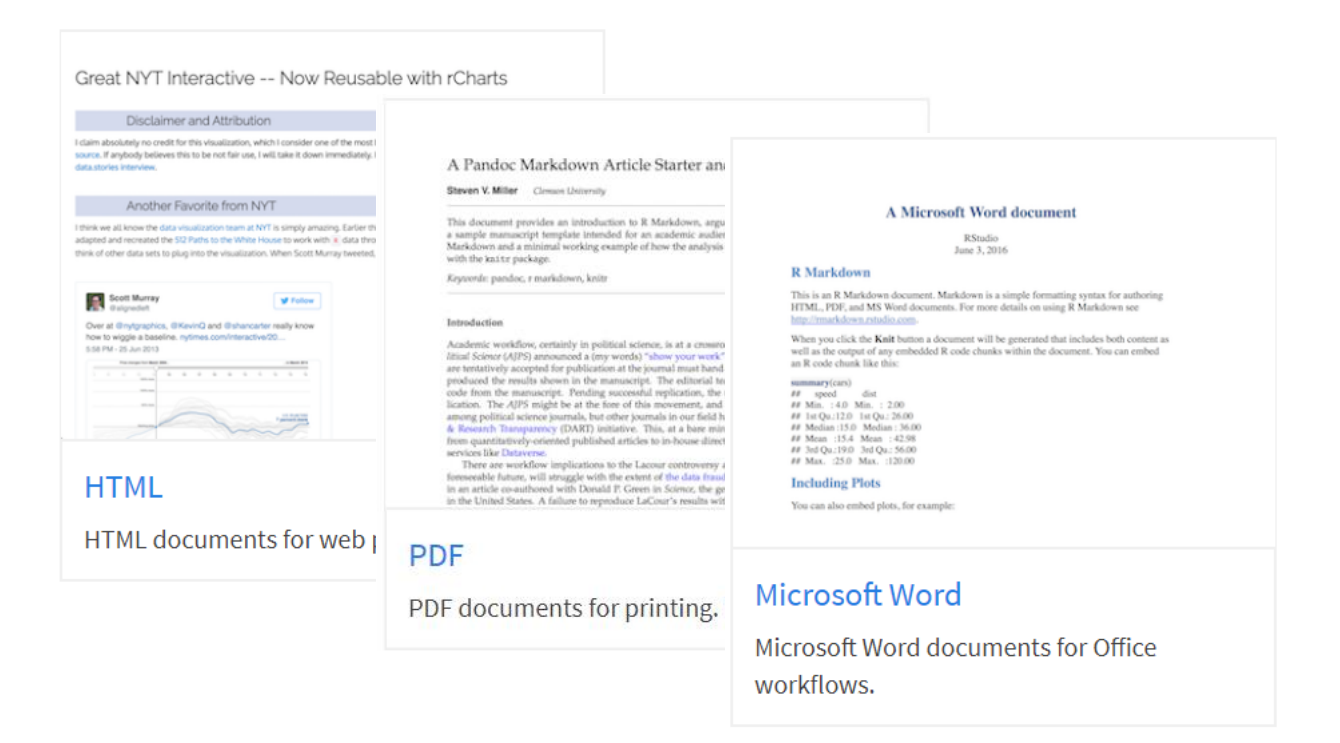

https://rmarkdown.rstudio.com/lesson-1.html

#### Variables in R

- "character: "treatment", "123", 'A', "A"
- numeric: 23.44, 120, NaN, Inf
- linteger: 4L, 1123L
- · logical: TRUE, FALSE, NA
- **-factor: factor("Hello"), factor(8)** 
	- -categorical variables

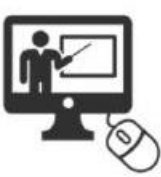

```
> class("hello")
[1] "character"
> class(3.844)
[1] "numeric"
> class(77L)
[1] "integer"
> class(factor("yes"))
[1] "factor"
> class(TRUE)
[1] "logical"
```
#### Operators

- Arithmetic Operators
- Relational Operators
- $> 8, |, !$ **-Logical Operators**
- Assignment Operators
- · Miscellaneous Operators
- 

 $\;\succ\; +,-,*,/,\hat{},96\%$ 

 $>,<,==,!=$ 

≻

- $\le$  or = or ->  $\ddot{}$
- :, %in% ≻

### R data structures summary

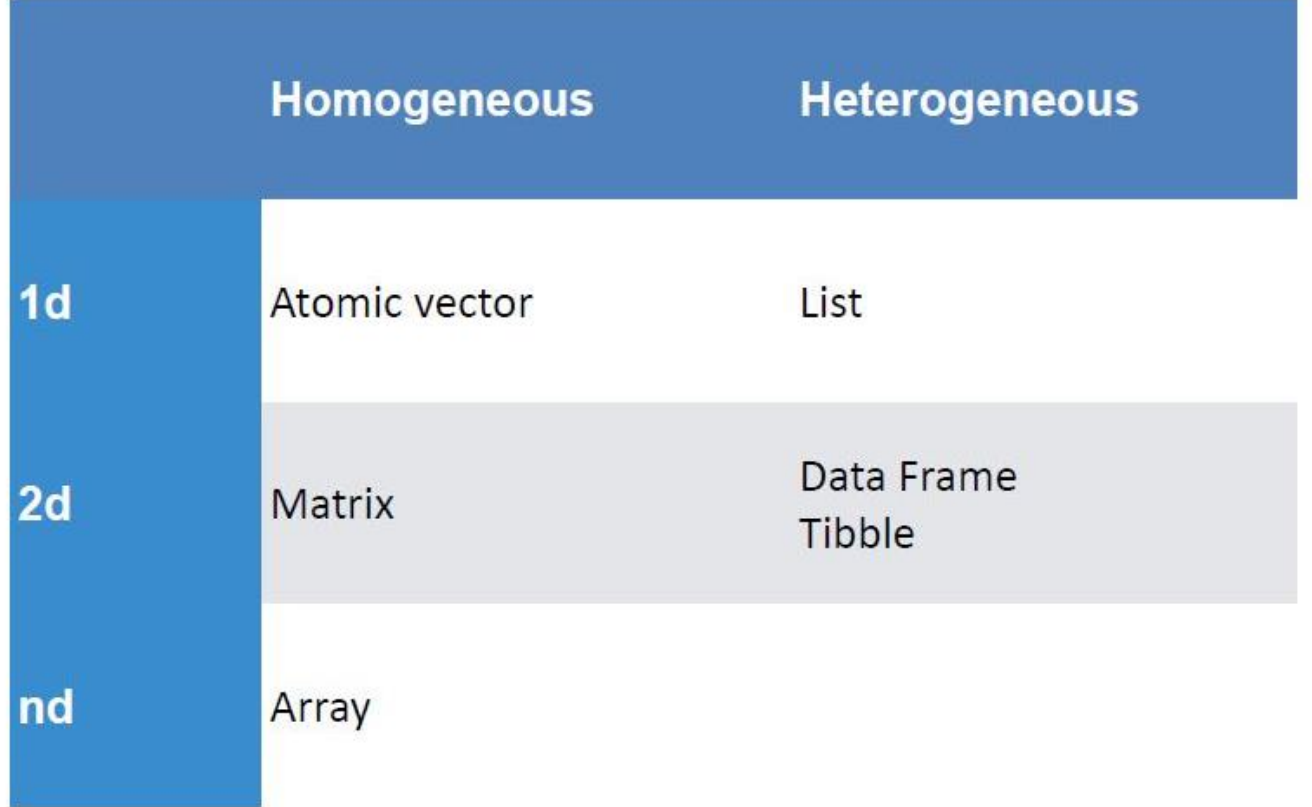

#### R data structures

#### **•** Vectors

```
> a <- c(1,2,5.3,6,-2,4) # numeric vector
> a> b <- c("one", "two", "three") # character vector
> b> c <- c (TRUE, TRUE, TRUE, FALSE, TRUE, FALSE) #logical vector
> (c <- c (TRUE, TRUE, TRUE, FALSE, TRUE, FALSE)) #logical vector
```
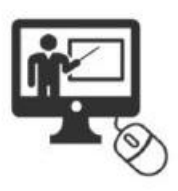

• Matrices (All columns in a matrix must have the same mode(numeric, character, etc.) and the same length)

> y <- matrix(1:20, nrow=5, ncol=4) # generates 5 x 4 numeric matrix  $>$  cells <- c(1,26,24,68) > rnames <-  $c("R1", "R2")$ > cnames <-  $c("C1", "C2")$ > mymatrix <- matrix(cells, nrow=2, ncol=2, byrow=TRUE, dimnames=list(rnames, cnames))

#### R data structure 2

**Arrays** are similar to matrices but can have more than two dimensions ٠

```
> a <- array(c("green", "yellow"), dim = c(3,3,2))
```
**Data Frames** are more general than a matrix, in that different columns п can have different modes (numeric, character, factor, etc.) Are the most commonly used data structure in R

```
> d \leq c(1, 2, 3, 4)> e < -c("red", "white", "red", NA)> f <- c (TRUE, TRUE, TRUE, FALSE)
> mydata <- data.frame(d,e,f)
> mydata
> names(mydata) <- c("ID", "Color", "Passed") # variable names
```
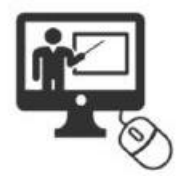

#### Import data

R can read data from files

- Very important concept: **Working Directory** (this is where R will read data from by default)
	- # get current working directory  $>$  qetwd()
	- > setwd ("<new path>") # set working directory

Note that the forward slash should be used as the path separator even on Windows platform > setwd ("C: /MyDoc") File import - csv

#### **CSV File**

- Each cell inside is separated by a special character, which usually is a comma, although  $\blacksquare$ other characters can be used as well. The first row of the data file should contain the column names instead of the actual data.
	- > mydata = read.csv("mydata.csv") # read csv file

Col1, Col2, Col3  $100, a1, b1$ 200, a2, b2  $300, a3, b3$ 

more import functions - http://www.r-tutor.com/r-introduction/data-frame/data-import

#### File import  $-$  csv example

The behavior of the different import functions varies slightly.

 $>$  data $\lt$ read.csv("household\_power\_consumption.txt",  $sep="$ ;", header = FALSE, stringsAsFactors=FALSE, na.strings = "?", skip=66637, nrows=2880)

 $>$  colnames (data)  $\leq$ -

names (read.csv ("household power consumption.txt"  $,$   $\text{sep} = "$ ;  $",$   $\text{nows=1})$  #set the column names

#### File import  $-$  excel file

• Quite frequently, the sample data is in Excel format, and needs to be imported into R prior to use. For this, we can use the functions from the readxl package. It reads from an Excel spreadsheet and returns a data frame.

 $>$  library (readxl) # load readxl package

- > mydata <- read xls("mydata.xls") # read from first sheet
- > mydata <- read excel ("mydata.xlsx")
- Recommendation when issues occur: Store Excel file as tab separated file and  $\blacksquare$ use RStudio "Import" function.

### Using Rstudio to import

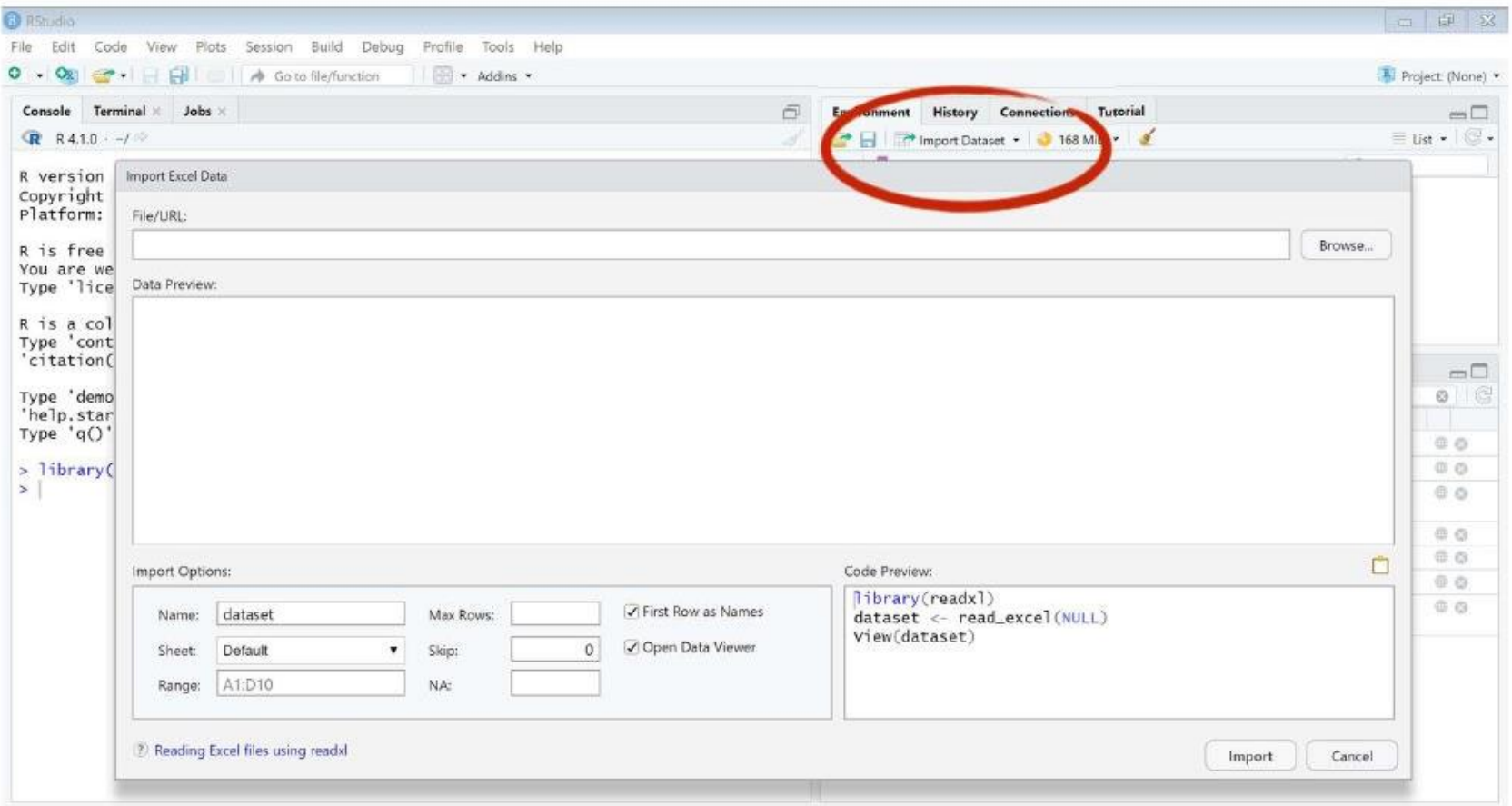

Working with data - helpful commands

Get to know your data ...

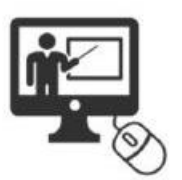

- $> 2m_{\text{tcars}}$  $#$  General info about data set
- $>$  head (mtcars)  $#$  First couple of lines
	- # Shows that the data is a data frame: A rectangular structure
- # Each column has same type, but different  $> str(mtcars)$ 
	- # columns may have different types
- $>$  names (mtcars)  $#$  List the column names
- > summary (mtcars)  $#$  summary statistics

#### Dealing with missing values

• Counting missing values

> x <- c(1, 2, NA, 4)

> sum(is.na(x)) # sums up the missing values in a column

 $>1$ 

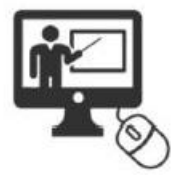

• Which one is NA?

 $>$  which (is.na(x))

 $> 3$ 

### Dealing with missing values

- Excluding Missing Values from Analyses is often necessary since the default is to propagate missing values. Many functions have na.rm argument to remove them
	- $> x < -c(1, 2, NA, 3)$
	- $>$  mean(x) # returns NA
	- $>$  mean(x, na.rm=TRUE) # returns 2

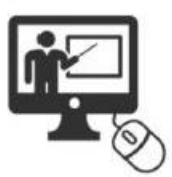

- The function complete cases() returns a logical vector indicating which cases are complete.
	- # list rows of data that have missing values
	- > mydata[!complete.cases(mydata),]
- The function *na.omit()* returns the object with listwise deletion of missing values.
	- # create new dataset without missing data
	- $>$  newdata  $<-$  na.omit (mydata)

#### Data export

- As for import there are endless export options
- Check the arguments in the documentation for special cases

> write.table(mydata, "c:/Users/[username]/mydata.txt", sep="\t")

> write.csv(mydata, file = "mydata.csv", row.names = FALSE, quote  $=$  FALSE)

```
> 1ibrary (xlsx)
```
> write.xlsx(mydata, "c:/Users/[username]/mydata.xlsx")

> write.xlsx(x = mydata, file = "testexcelfile.xlsx", sheetName = "TestSheet", row.names = FALSE)

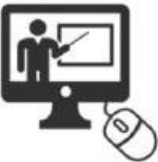

## Why we need data preprocessing?

Real world data is generally:

- **Incomplete** 
	- Certain attributes or values or both are missing, or only aggregate data is available
- **Noisy** 
	- Data contains errors or outliers
- **Inconsistent** 
	- Data contains differences in codes or names

Ref to<https://towardsdatascience.com/data-preprocessing-e2b0bed4c7fb>

## Tasks in data preprocessing

- Data cleaning
	- Involves filling of missing values
	- Smoothing or removing noisy data and outliers along with resolving inconsistencies
- Data integration
	- Involves integrating data from multiple sources such as databases and files, etc
	- The data obtained can be structured, unstructured or semi-structured in format
- **Data transformation** 
	- Involves normalization and aggregation of data according to the needs of the data set
- Data reduction
	- The number of records or the number of attributes or dimensions can be reduced
	- reduced data should produce the same results as original data
- Data discretization
	- as a part of data reduction
	- The numerical attributes are replaced with nominal ones

#### Data cleaning: Imputation

- **Task: filling of missing values**
- **Remove variables having missing values** 
	- > na.omit(df) ## method-1 for removing rows with some NAs
	- > df[complete.cases(df), ] ## method-2
- **Using most frequent or zero values**

> df[is.na(df)] <- 0

**Using mean/median values** 

> mean(df[,1], na.rm=TRUE)

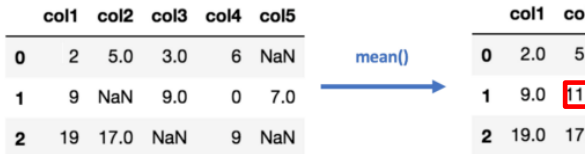

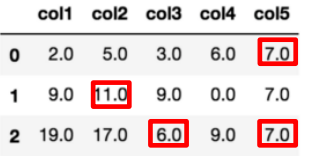

- **Using k-Nearest Neighbors (k-NN)** 
	- Using k-nearest neighbor averaging, impute.knn()

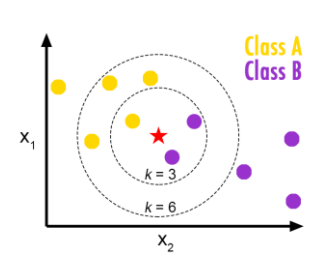

Jeon Lee, "machine learning using R", 2022

#### Data cleaning: Outlier Removal

- **Outlier detection** 
	- **Using percentile info, boxplot**

Gene 3

> ggplot(ToothGrowth, aes(x=dose, y=len)) + geom\_boxplot(outlier.colour="red", outlier.shape=8, outlier.size=4) ## example for 'ToothGrowth' data

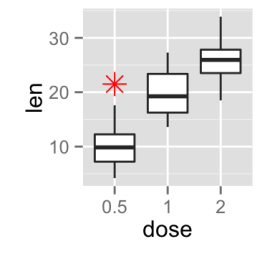

Interguartile range (IQR)

 $\cap$ 3

 $\Omega$ 

Outliers

Maximum  $(Q3 - 1.5 * IQR)$ 

Outliers

" Minimum

 $(01 - 1.5 * 10R)$ 

**Using sample distance, PCA plot** original data space

PCA PC<sub>1</sub> Gene 2 Gene 1

- > pca\_res <- prcomp(df, scale. = TRUE)
- > autoplot(pca\_res) ## 'ggfortify' package

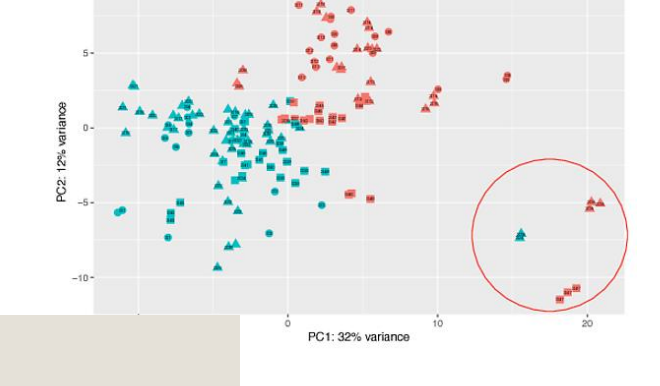

### Data transformation: Normalization (1)

■ Check each variable's distribution

> hist(values, breaks=10, xlim=c(50, 100)) ## using a histogram > ggqqplot(values) ## using a Q-Q plot, ggpubr package

- Test normality
	- **P-** P-value < 0.05 implying that the distribution is significantly different from normal distribution

> shapiro.test(values)

- **Transformation sometimes required** 
	- Log-transform,  $log(x)$ : RNA-seq, MS metabolomics, etc.
	- Square root transform, sqrt $(x)$
	- Reciprocal Transformation,  $1/x$

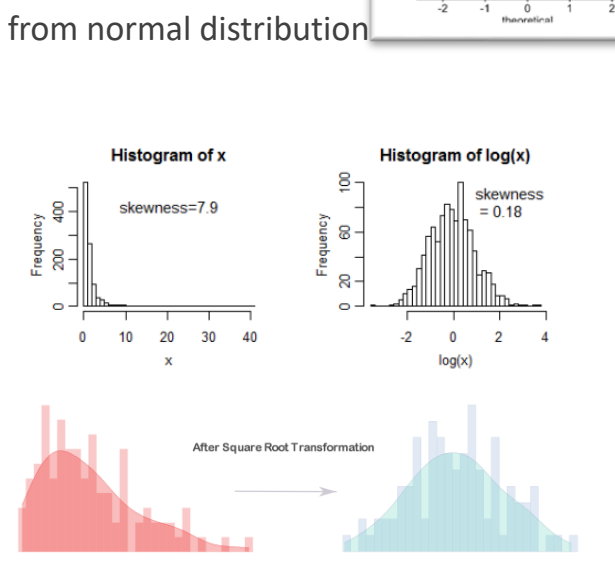

 $\frac{8}{3}$  20

 $-1$ 

90

9  $\overline{25}$ Frequency  $\overline{\mathbf{e}}$ 

> ю  $\sigma$

> > 60

70

80

#### Data transformation: Normalization (2)

- **EXEC** Z-transformation required
	- To make variables comparable
	- values converted into z-scores:  $z_i = \frac{x_i \bar{x}}{s}$ S

> scale(x, center=TRUE, scale=TRUE) ## z-transformation

**•** Variance Stabilizing Transformation (VST) normalization

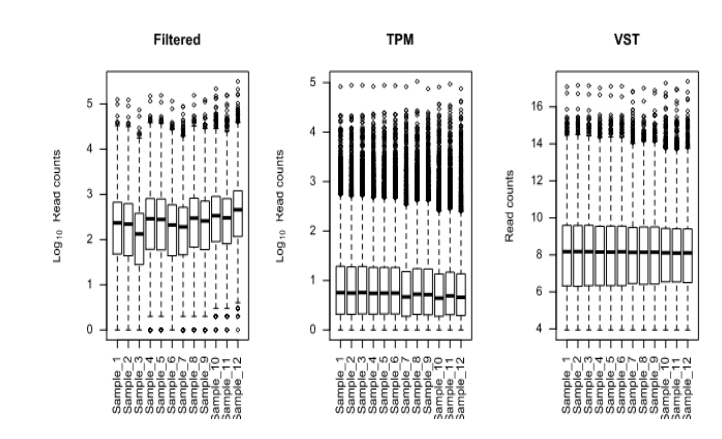

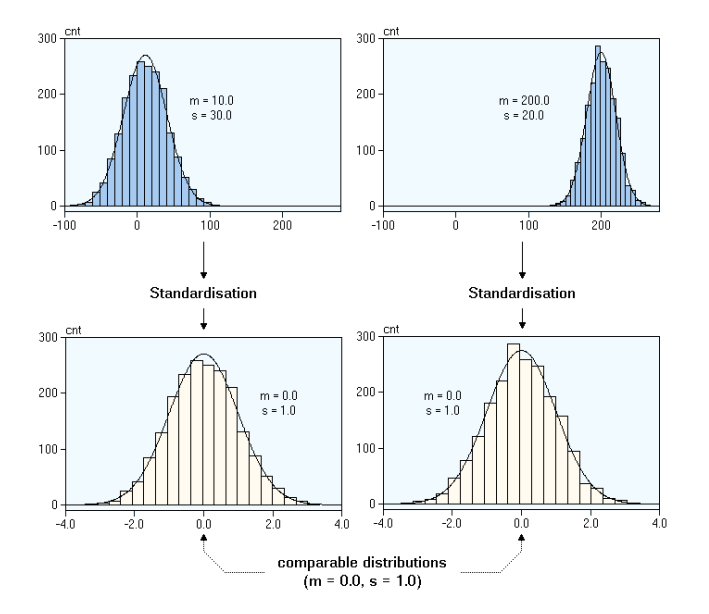